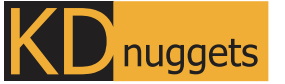

Visit KDnuggets.com for more cheatsheets and additional learning resources.

# **Linux CheatSheet**

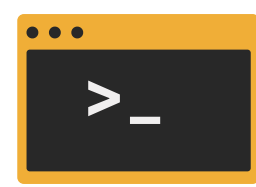

The Linux commands in data science are used for automating tasks, building pipelines, accessing file systems, and enhancing development operations.

**It is used to display files and folders in the current directory.**

**pwd**

**ls**

 $$$  ls

**Print the full path of the current directory using**

**pwd.**

\$ pwd

**cd**

**The cd stands for change directory. The command requires a new directory path.**

\$ cd /new/directory/path

# **wget**

**Download a file or multiple files from the internet by using wget and URL.** \$ wget /URL/file.csv **cat It is used for viewing, creating, and concatenating files. Add a file location to view all the content of the file.** \$ cat file.csv **wc Use wc to get information about word count, character count, and the number of lines.** \$ wc file.csv **head The head is used to display the top n number of lines in a file. The command below is showing the top 5 lines.** \$ head -n 5 file.csv **find Use the find command to find files and folders. The command below will show all the files with the containing that pattern.** \$ grep -i "vir" file.csv **condense. the files from a zip file.** \$ unzip data.zip \$ cp a.txt work

### **".dvc" extension.**

\$ find . -name "\*.dvc" -type f

# **grep**

**It is used to find data within the file. You can provide a text pattern and it will display all the lines**

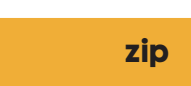

**Zip a single file or multiple files. It compresses the file size and file package utility. zip requires a zip file name and a list of files that you want to**

\$ zip data.zip file1.txt file2.txt

#### **unzip**

**Similarly, unzip is used to uncompress and extract**

**cp**

**cp is a copy command. It requires file name and destination directory path. Similarly, you can use mv to move files and rm to remove the files.**

## **mkdir**

**Use mkdir to create a new file directory. It requires a directory name or directory path. Similarly, you can use rmdir to delete the directory.**

\$ mkdir /model

**man**

**Learn about any Linux commands or tools by using the man command and the tool name. The man stands for manual.**

\$ man echo

**diff**

**Just like `git diff`, you can display line-by-line differences between two files.**

\$ diff app1.py app2.py

## **alias**

**Create shortcuts for your most frequently used command by creating aliases. It requires a shortcut name and command as a string.**

**You will print "I love KDnuggets" by typing love in the terminal.**

\$ alias love="echo 'I love KDnuggets'"

# **Learn more on [kdnuggets.com](https://www.kdnuggets.com/)**

Abid Ali Awan | 2022